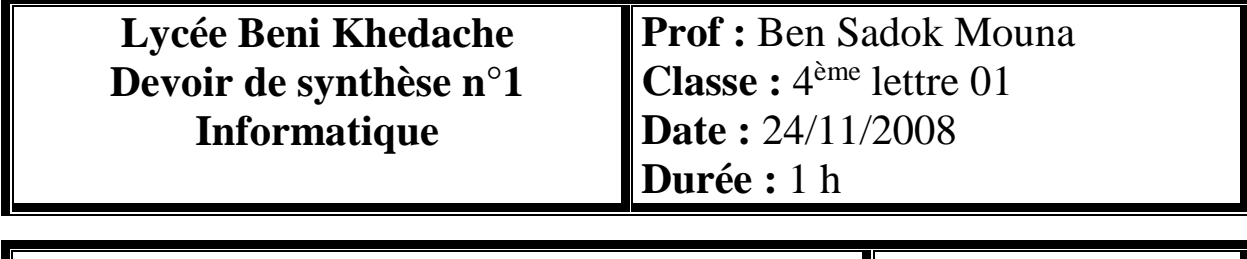

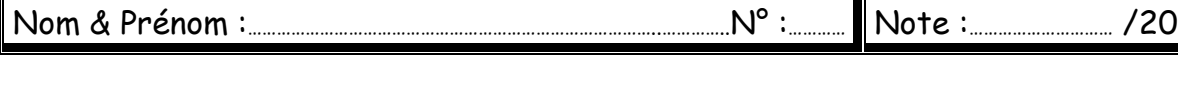

## *Exercice n°1 (10 points):*

1. Dans un contexte informatique, définir le terme « la résolution d'une image ».

……………………………………………………………………………………………………………………………………………… ……………………………………………………………………………………………………………………………………………… ……………………………………………………………………………………………………………………………………………… 2. Quels sont les différents types d'une image numériques ? ……………………………………………………………………………………………………………………………………………… ……………………………………………………………………………………………………………………………………………… ……………………………………………………………………………………………………………………………………………… ……………………………………………………………………………………………………………………………………………… ………………………………………….....................................................................................................................................................

3. Soit le fichier image « photo.bmp » ayant les caractéristiques suivantes :

640 pixels en largeur, 480 pixels en hauteur et 16 bits comme profondeur de codage de la couleur.

a. Déterminer la définition de cette image.

………………………………………………………………………………………………………………………………… …………………………………………………………………………………………………………………………………

b. Déterminer la taille de cette image en octets.

………………………………………………………………………………………………………………………………… …………………………………………………………………………………………………………………………………

…………………………………………………………………………………………………………………………………

c. Si on enregistre l'image sous le nom « photo.jpg », quelles sont les caractéristiques qui vont changer ? pourquoi ?

………………………………………………………………………………………………………………………………… ………………………………………………………………………………………………………………………………… ………………………………………………………………………………………………………………………………… …………………………………………………………………………………………………………………………………

## *Exercice n°2 (10 points) :*

- 1. Créer un dossier qui portera votre nom et prénom dans la racine du lecteur **C**.
- 2. Lancer le logiciel de retouches d'images disponible.
- 3. Charger l'image « jardin.bmp » à partir de **C**:\images.
- 4. Mettre l'image en noir et blanc.
- 5. Appliquer le filtre «rendu » sur l'image.
- 6. Appliquer le filtre «Effet de lumière » sur l'image
- 7. Enregistrer l'image sous le nom « jardin.jpg » dans votre dossier.